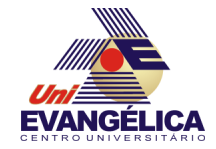

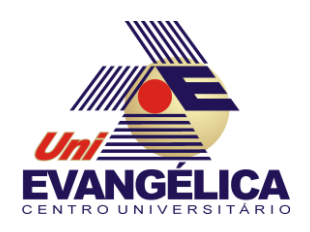

## **CENTRO UNIVERSITÁRIO DE ANÁPOLIS**

# **UNIEVANGÉLICA**

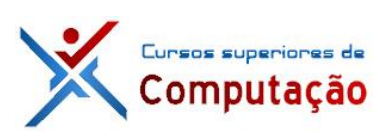

**CURSOS SUPERIORES DE COMPUTAÇÃO**

Professor: Alexandre Moraes Tannus - 2018

# Arduino: Entradas e Saídas Analógicas

## **1. OBJETIVOS:**

- Conhecer os fundamentos do uso de entradas e saídas analógicas
- Entender o funcionamento da modulação por largura de pulso (PWM *Pulse Width Modulation*)
- Implementar entradas analógicas e PWM no Arduino.

# **2. MATERIAIS:**

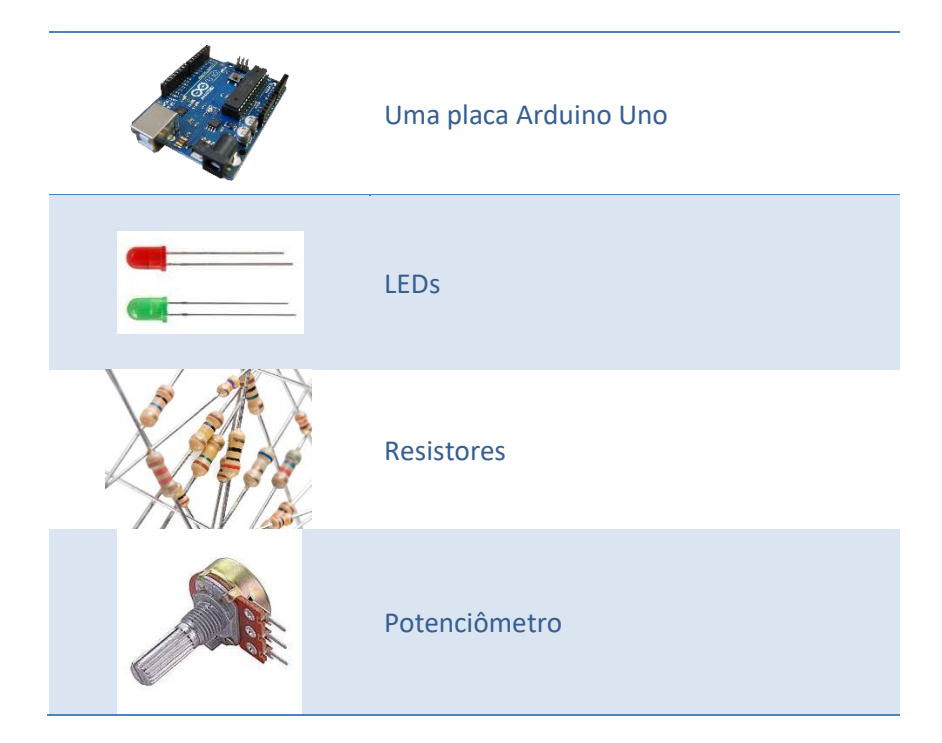

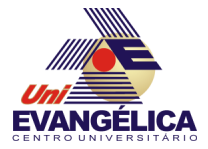

## **3. PARTE TEÓRICA**

Sinais analógicos podem assumir valores em um determinado intervalo. Dentre os dispositivos que podem ser utilizados, em conjunto com o Arduino, como entradas analógicas estão sensores de luminosidade LDR (*Light Dependent Resistor*), sensores de distância infravermelhos, sensores de movimento PIR (*Passive InfraRed*) e potenciômetros. As saídas analógicas do Arduíno são obtidas a partir de variações na saída digital, utilizando modulação por largura de pulso (PWM – *Pulse Width Modulation*).

Para realizar a conversão analógico-digital (A/D) o Arduino utiliza um conversor de 10 bits para as entradas e um de 8 bits para as saídas. Tanto as entradas como as saídas possuem faixa de tensão de 0 a 5V (EVANS; NOBLE; HOCHENBAUM, 2013).

## **3.1.Pulse Width Modulation (PWM)**

A modulação por largura de pulso (PWM – Pulse Width Modulation) é uma técnica que permite variar a intensidade da potência fornecida na saída digital. Para a utilização do PWM devem ser utilizadas os pinos do Arduino marcadas com o símbolo ~ ou indicadas com a sigla PWM. Estes pinos possuem conversores A/D de 8 bits, tendo uma faixa de variação entre 0 e 255. No Arduino Uno os pinos 3, 5, 6, 9, 10 e 11 possuem a funcionalidade de PWM. Para utilizá-los como saída analógica a função que deve ser utilizada é

#### $analogWrite(pino, valor)$

A [Figura 1](#page-1-0) mostra o funcionamento do PWM e como o ciclo de funcionamento (*duty cycle*) é alterado para cada valor utilizado. Quanto maior for a duração do pulso mais tempo o LED ficará ligado em um ciclo de *clock*. A alteração dos pulsos é tão rápida que é impossível perceber o piscamento do LED. Para o observador a impressão é que o LED tem mais ou menos brilho (MONK, 2013).

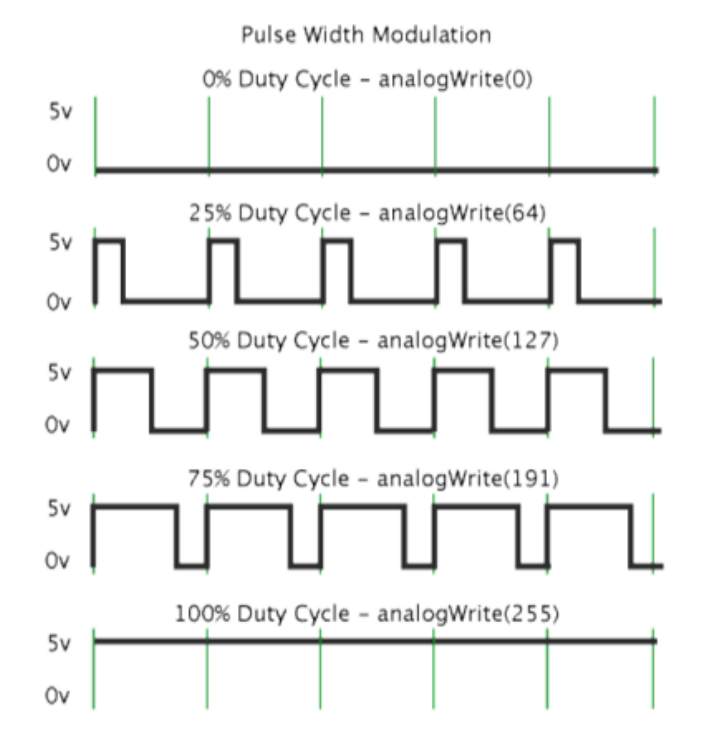

<span id="page-1-0"></span>*Figura 1 - PWM*

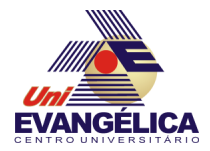

## **3.2.Entradas analógicas**

As entradas analógicas são capazes de fornecer um valor de tensão aplicado à elas (BANZI, 2011). Para isso um conversor A/D de 10 bits é utilizado, permitindo que a faixa de tensão de 0 a 5V seja traduzida para valores entre 0 e 1023. Um dos componentes mais simples para a explicação do funcionamento das entradas analógicas é o potenciômetro [\(Figura 2\)](#page-2-0)

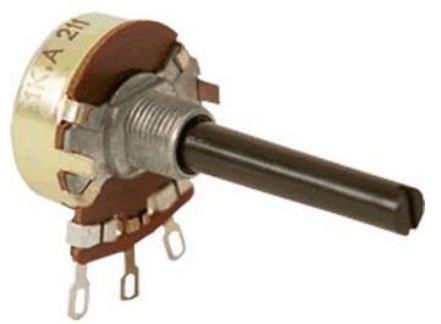

*Figura 2 – Potenciômetro*

<span id="page-2-0"></span>O potenciômetro possui três terminais. Conectando apenas dois deles o dispositivo funcionará como um resistor variável. Caso sejam conectados os três pinos e uma tensão seja aplicada o potenciômetro se torna um divisor de tensão. Nesta aula será utilizada a conexão com três pinos, sendo um conectado ao pino terra (GND), outro à alimentação positiva (5V) e o terminal central ligado a um pino analógico do microcontrolador.

A placa Arduino Uno possui 6 entradas analógicas, nomeadas *A0* até *A5*. Para utilizá-las é necessário utilizar a função  $analogRead(pino)$ . Os pinos analógicos não necessitam ser configurados como entrada (*INPUT*) ou saída (*OUTPUT*).

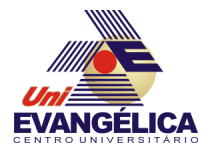

# **4. PARTE PRÁTICA**

## **4.1.Prática 01 - Saídas analógicas (PWM –** *Pulse Width Modulation***)**

Nesta prática um entrada digital (pino 3) será utilizada como entrada analógica, controlando a luminosidade de um LED via PWM. Para realizar este experimento monte o circuito mostrado na [Figura 3](#page-3-0) e escreva o programa contido no [Código 1](#page-3-1)

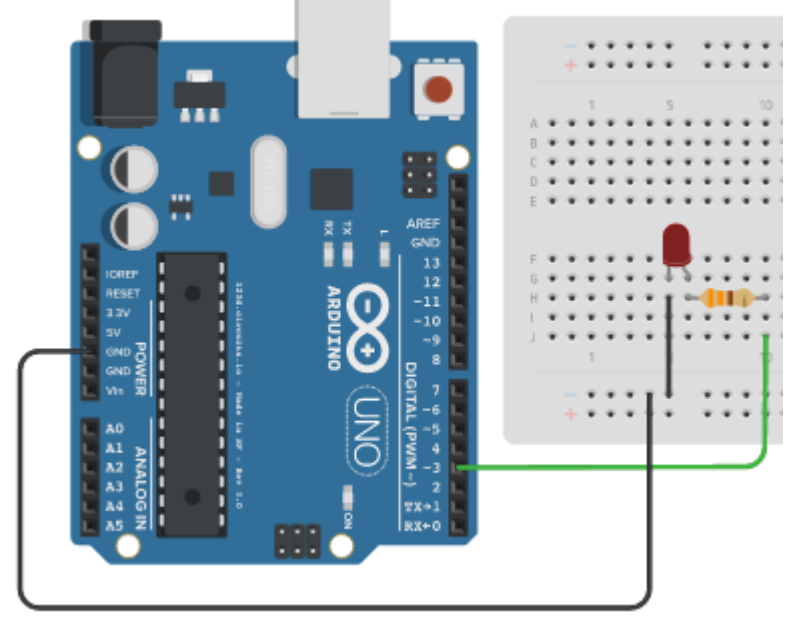

*Figura 3 - Circuito da Prática 01*

<span id="page-3-0"></span>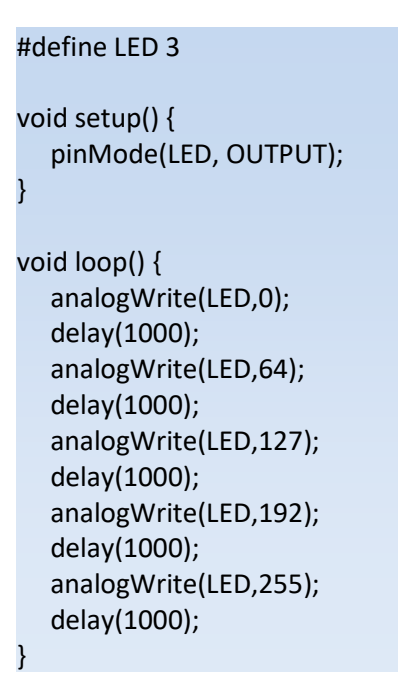

<span id="page-3-1"></span>*Código 1 - Sketch da Prática 01*

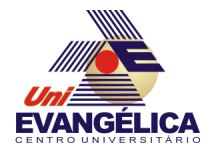

## **4.2.Prática 02 – Entradas analógicas**

Nesta prática será utilizado um potenciômetro como entrada analógica de controle para o sinal PWM. O circuito que deve ser montado é mostrado n[a Figura 4](#page-4-0) e o *sketch* deve ser escrito conforme o **Erro! Fonte de referência não encontrada.**

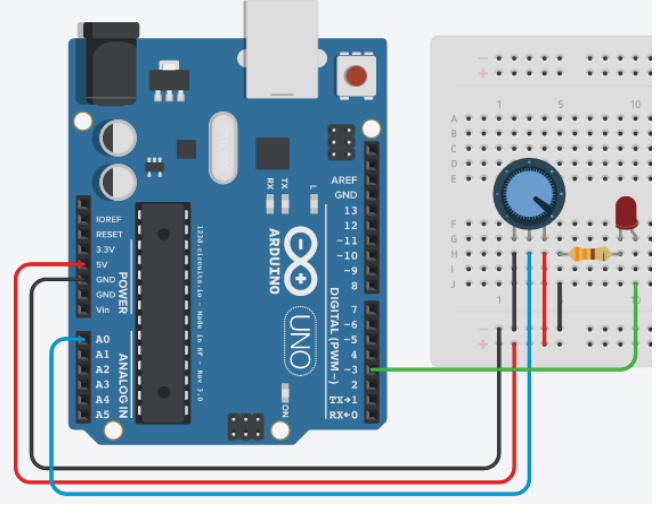

*Figura 4 - Circuito da Prática 02*

<span id="page-4-0"></span>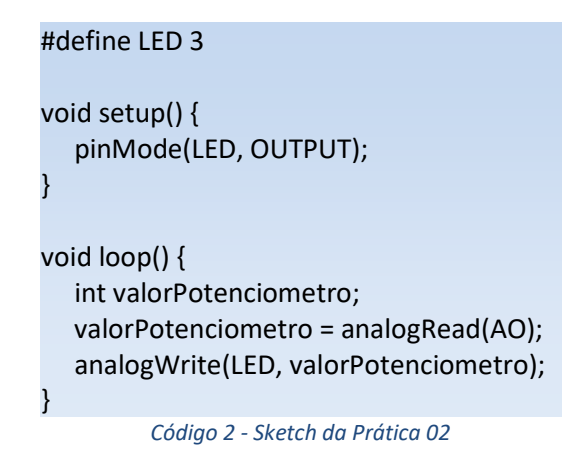

<span id="page-4-1"></span>O *sketch* mostrado no [Código 2,](#page-4-1) apesar de compilar sem apresentar nenhum erro, causará um efeito indesejado no funcionamento do circuito de ligamento e desligamento do LED durante o giro do potenciômetro. Este efeito é causado pela diferença de bits entre o conversor analógico/digital (A/D), que possui resolução de 10 bits, presente nas entradas analógicas e o conversor digital/analógico (D/A) presente nas saídas analógicas (PWM),que possui resolução de 8 bits. É necessário que seja feita uma adaptação no código para que esse efeito desapareça. Esta adaptação fica como desafio de implementação.

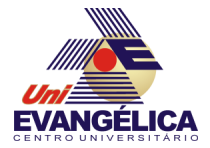

# **5. REFERÊNCIAS**

BANZI, Massimo. Getting Started with Arduino. 2<sup>ª</sup> ed. Sebastopol: O'Reilly, 2011.

EVANS, Martin; NOBLE, Joshua; HOCHENBAUM, Jordan. *Arduino em Ação*. 1<sup>a</sup> ed. [S.l.]: Novatec, 2013.

MONK, Simon. *Programação com Arduino: começando com Sketches*. 1<sup>a</sup> ed. Porto Alegre: Bookman, 2013.